## **Desplácese hacia abajo para leer las instrucciones en español**

The Flemington Area Food Pantry has some exciting news to share! We have updated our online ordering system and it will go into effect Sunday evening (3/26). You can still access it in the same place on our website when ordering on a PC at<https://flemingtonfoodpantry.org/order>

We also have a new, easier way to order via your mobile phone. This link <https://www.jotform.com/app/230537840877162> will download a shortcut that will be an icon on your phone by following these instructions.

### **For Android Devices**

1. Click link and wait for this screen to appear. Be patient, it may take up to 15 seconds.

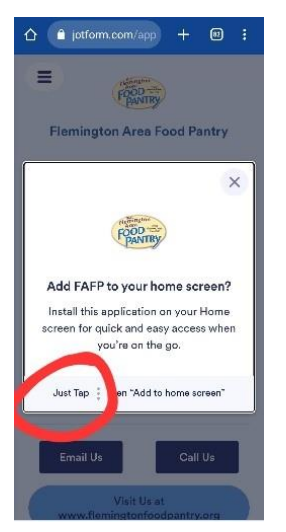

2. Tap screen where it says tap and the install app box will appear. Click install.

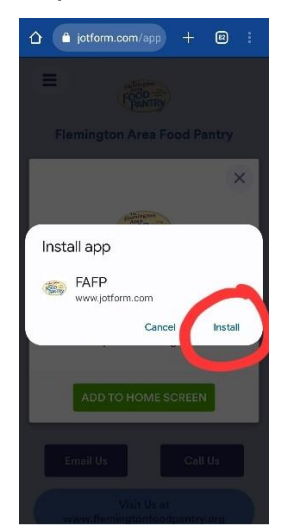

3. A message will pop up saying installing FAFP, when complete another message will popup saying app installed.

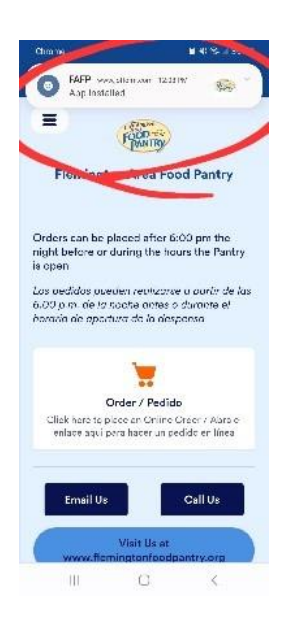

4. Return to your home screen and the icon should appear on your mobile device

# **For Apple Devices**

1. Click link and wait for this screen to appear. Be patient, it may take up to 15 seconds.

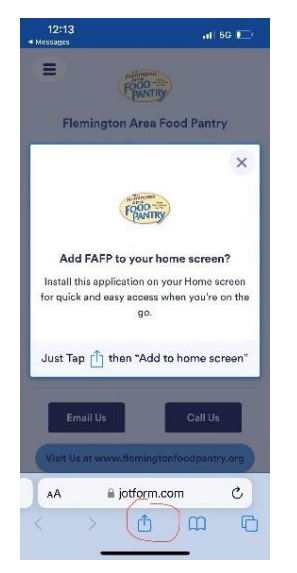

2. Tap at the bottom of your screen the send icon. Click on Add to Home Screen

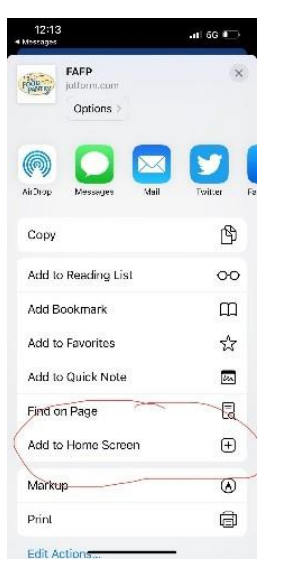

3. On the next screen click Add

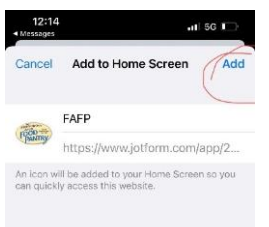

4. Return to your home screen and the icon with the Flemington Area Food Pantry logo should appear on your mobile device

# **Please note that this is not an app that can be found in the app store. It is a shortcut only available on our website.**

If you're having any problems, let a volunteer know the next time you come to the pantry and we will have someone help you.

## **Pantry Hours:**

- **Monday – Thursday:** 9am 11:30am
- **Wednesday Evening Hours:** 4pm 8pm *(March 8th & 22nd / April 5)*
- **Saturday Morning Hours:** 9am 11:30am *(March 11th & March 25th & April 8*)
- **Special Senior (60+) Hours:** 12pm 2pm *(March 21st)*

¡Flemington Food Pantry tiene algunas noticias emocionantes para compartir! Hemos actualizado nuestro sistema de pedidos en línea y estará ya disponible el domingo por la noche (3/26). Aun tendrás acceso en nuestra página de web cuando ordena en una PC usando el enlace: <https://flemingtonfoodpantry.org/order>

También tenemos una forma nueva y más fácil de hacer pedidos a través de su teléfono móvil. Este enlace <https://www.jotform.com/app/230537840877162> descargará un acceso directo que se mantendrá como una aplicación en su teléfono siguiendo estas instrucciones.

### **Para dispositivos Android**

1. Entra al enlace y espere a que aparezca esta pantalla. Tenga paciencia, puede tardar hasta 15 segundos…

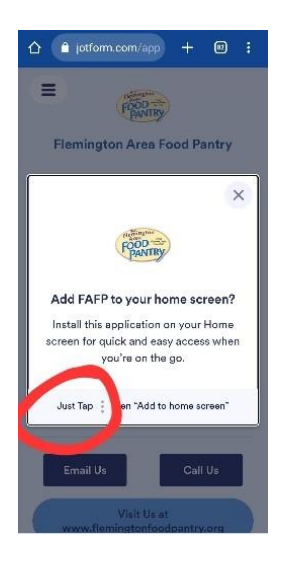

2. Toque la pantalla donde dice "Just Tap" y aparecerá el cuadro de instalación de la aplicación. Seleccioné "Install" para instalar.

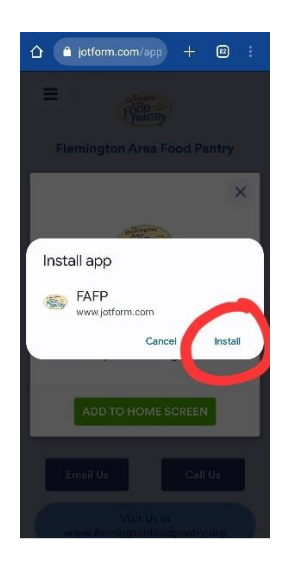

3. Aparecerá un mensaje diciendo que se está instalando FAFP, cuando se complete, aparecerá otro mensaje diciendo que la aplicación ya está instalada…

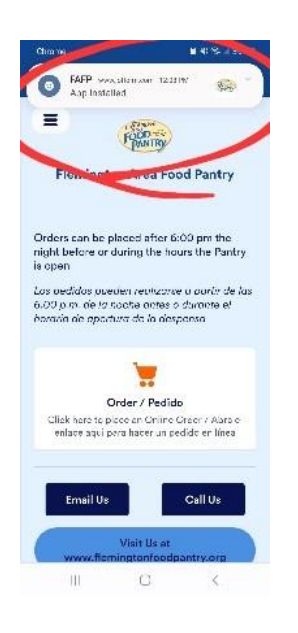

4. Regrese a su pantalla de inicio y el ícono debería aparecer en su dispositivo móvil

## **Para dispositivos Apple**

1. Abra el enlace y espere a que aparezca esta pantalla. Tenga paciencia, puede tardar hasta 15 segundos...

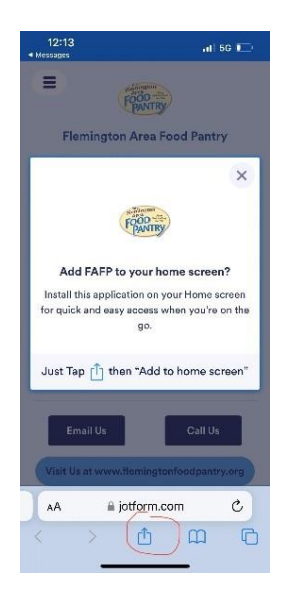

2. Toque en la parte inferior de su pantalla el icono de enviar. Seleccione "Add to home screen" para lograr agregar a la pantalla de inicio

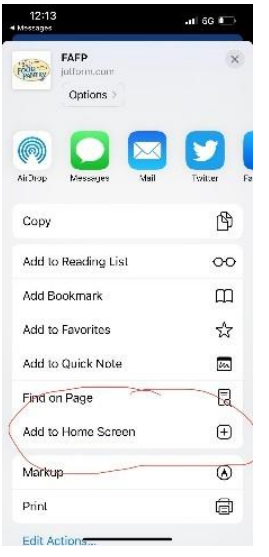

3. En la siguiente pantalla, selecciona "Add" para Agregar.

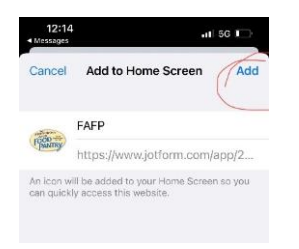

4. Regrese a su pantalla de inicio y el ícono con el logotipo de la despensa de alimentos del área de Flemington debería aparecer en su dispositivo móvil

**Tenga en cuenta que esta no es una aplicación que se puede encontrar en la tienda de aplicaciones.** Es un acceso directo solo disponible en nuestro sitio web.

Si tiene algún problema añadir el icono para acceso directo, infórmele a un voluntario la próxima vez que venga a la despensa y le podremos ayudar.

**Horario de dispensa:**

- **Lunes – Jueves :** 9am 11:30am
- **Miércoles por la tarde:** 4pm 8pm (8 y 22 de marzo / 8 de abril)
- **• Sábado por la mañanas:** 9am 11:30am (11 y 25 de marzo y 5 de abril)
- **Horas especiales para personas mayores de 60 años:** 12p 2pm (21 de marzo)